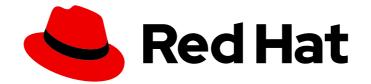

# **OpenShift Dedicated 4**

# Registry

OpenShift Dedicated can build images from your source code, deploy them, and manage their lifecycle.

OpenShift Dedicated can build images from your source code, deploy them, and manage their lifecycle.

## Legal Notice

Copyright © 2024 Red Hat, Inc.

The text of and illustrations in this document are licensed by Red Hat under a Creative Commons Attribution–Share Alike 3.0 Unported license ("CC-BY-SA"). An explanation of CC-BY-SA is available at

http://creativecommons.org/licenses/by-sa/3.0/

. In accordance with CC-BY-SA, if you distribute this document or an adaptation of it, you must provide the URL for the original version.

Red Hat, as the licensor of this document, waives the right to enforce, and agrees not to assert, Section 4d of CC-BY-SA to the fullest extent permitted by applicable law.

Red Hat, Red Hat Enterprise Linux, the Shadowman logo, the Red Hat logo, JBoss, OpenShift, Fedora, the Infinity logo, and RHCE are trademarks of Red Hat, Inc., registered in the United States and other countries.

Linux <sup>®</sup> is the registered trademark of Linus Torvalds in the United States and other countries.

Java <sup>®</sup> is a registered trademark of Oracle and/or its affiliates.

XFS <sup>®</sup> is a trademark of Silicon Graphics International Corp. or its subsidiaries in the United States and/or other countries.

MySQL <sup>®</sup> is a registered trademark of MySQL AB in the United States, the European Union and other countries.

Node.js <sup>®</sup> is an official trademark of Joyent. Red Hat is not formally related to or endorsed by the official Joyent Node.js open source or commercial project.

The OpenStack <sup>®</sup> Word Mark and OpenStack logo are either registered trademarks/service marks or trademarks/service marks of the OpenStack Foundation, in the United States and other countries and are used with the OpenStack Foundation's permission. We are not affiliated with, endorsed or sponsored by the OpenStack Foundation, or the OpenStack community.

All other trademarks are the property of their respective owners.

### Abstract

OpenShift Dedicated provides an internal, integrated container image registry that can be deployed in your OpenShift Dedicated environment to locally manage images.

# Table of Contents

| CHAPTER 1. OPENSHIFT IMAGE REGISTRY OVERVIEW               | . 3 |
|------------------------------------------------------------|-----|
| 1.1. GLOSSARY OF COMMON TERMS FOR OPENSHIFT IMAGE REGISTRY | 3   |
| 1.2. INTEGRATED OPENSHIFT IMAGE REGISTRY                   | 4   |
| 1.3. THIRD-PARTY REGISTRIES                                | 4   |
| 1.3.1. Authentication                                      | 4   |
| 1.3.1.1. Registry authentication with Podman               | 4   |
| 1.4. RED HAT QUAY REGISTRIES                               | 5   |
| 1.5. AUTHENTICATION ENABLED RED HAT REGISTRY               | 5   |
| CHAPTER 2. IMAGE REGISTRY OPERATOR IN OPENSHIFT DEDICATED  | . 7 |
| 2.1. IMAGE REGISTRY ON OPENSHIFT DEDICATED                 | 7   |
| CHAPTER 3. ACCESSING THE REGISTRY                          | . 8 |
| 3.1. CHECKING THE STATUS OF THE REGISTRY PODS              | 8   |
| 3.2. VIEWING REGISTRY LOGS                                 | 8   |

# CHAPTER 1. OPENSHIFT IMAGE REGISTRY OVERVIEW

OpenShift Dedicated can build images from your source code, deploy them, and manage their lifecycle. It provides an internal, integrated container image registry that can be deployed in your OpenShift Dedicated environment to locally manage images. This overview contains reference information and links for registries commonly used with OpenShift Dedicated, with a focus on the OpenShift image registry.

# 1.1. GLOSSARY OF COMMON TERMS FOR OPENSHIFT IMAGE REGISTRY

This glossary defines the common terms that are used in the registry content.

#### container

Lightweight and executable images that consist software and all its dependencies. Because containers virtualize the operating system, you can run containers in data center, a public or private cloud, or your local host.

#### Image Registry Operator

The Image Registry Operator runs in the **openshift-image-registry** namespace, and manages the registry instance in that location.

#### image repository

An image repository is a collection of related container images and tags identifying images.

#### mirror registry

The mirror registry is a registry that holds the mirror of OpenShift Dedicated images.

#### namespace

A namespace isolates groups of resources within a single cluster.

#### pod

The pod is the smallest logical unit in Kubernetes. A pod is comprised of one or more containers to run in a worker node.

#### private registry

A registry is a server that implements the container image registry API. A private registry is a registry that requires authentication to allow users access its contents.

#### public registry

A registry is a server that implements the container image registry API. A public registry is a registry that serves its contently publicly.

#### Quay.io

A public Red Hat Quay Container Registry instance provided and maintained by Red Hat, that serves most of the container images and Operators to OpenShift Dedicated clusters.

#### OpenShift image registry

OpenShift image registry is the registry provided by OpenShift Dedicated to manage images.

#### registry authentication

To push and pull images to and from private image repositories, the registry needs to authenticate its users with credentials.

#### route

Exposes a service to allow for network access to pods from users and applications outside the OpenShift Dedicated instance.

#### scale down

To decrease the number of replicas.

#### scale up

To increase the number of replicas.

#### service

A service exposes a running application on a set of pods.

## **1.2. INTEGRATED OPENSHIFT IMAGE REGISTRY**

OpenShift Dedicated provides a built-in container image registry that runs as a standard workload on the cluster. The registry is configured and managed by an infrastructure Operator. It provides an out-ofthe-box solution for users to manage the images that run their workloads, and runs on top of the existing cluster infrastructure. This registry can be scaled up or down like any other cluster workload and does not require specific infrastructure provisioning. In addition, it is integrated into the cluster user authentication and authorization system, which means that access to create and retrieve images is controlled by defining user permissions on the image resources.

The registry is typically used as a publication target for images built on the cluster, as well as being a source of images for workloads running on the cluster. When a new image is pushed to the registry, the cluster is notified of the new image and other components can react to and consume the updated image.

Image data is stored in two locations. The actual image data is stored in a configurable storage location, such as cloud storage or a filesystem volume. The image metadata, which is exposed by the standard cluster APIs and is used to perform access control, is stored as standard API resources, specifically images and imagestreams.

#### Additional resources

• Image Registry Operator in OpenShift Dedicated

## **1.3. THIRD-PARTY REGISTRIES**

OpenShift Dedicated can create containers using images from third-party registries, but it is unlikely that these registries offer the same image notification support as the integrated OpenShift image registry. In this situation, OpenShift Dedicated will fetch tags from the remote registry upon imagestream creation. To refresh the fetched tags, run **oc import-image <stream>**. When new images are detected, the previously described build and deployment reactions occur.

#### 1.3.1. Authentication

OpenShift Dedicated can communicate with registries to access private image repositories using credentials supplied by the user. This allows OpenShift Dedicated to push and pull images to and from private repositories.

#### 1.3.1.1. Registry authentication with Podman

Some container image registries require access authorization. Podman is an open source tool for managing containers and container images and interacting with image registries. You can use Podman to authenticate your credentials, pull the registry image, and store local images in a local file system. The following is a generic example of authenticating the registry with Podman.

#### Procedure

- 1. Use the Red Hat Ecosystem Catalog to search for specific container images from the Red Hat Repository and select the required image.
- 2. Click Get this image to find the command for your container image.
- 3. Log in by running the following command and entering your username and password to authenticate:

\$ podman login registry.redhat.io
Username:<your\_registry\_account\_username>
Password:<your\_registry\_account\_password>

4. Download the image and save it locally by running the following command:

\$ podman pull registry.redhat.io/<repository\_name>

# **1.4. RED HAT QUAY REGISTRIES**

If you need an enterprise-quality container image registry, Red Hat Quay is available both as a hosted service and as software you can install in your own data center or cloud environment. Advanced features in Red Hat Quay include geo-replication, image scanning, and the ability to roll back images.

Visit the Quay.io site to set up your own hosted Quay registry account. After that, follow the Quay Tutorial to log in to the Quay registry and start managing your images.

You can access your Red Hat Quay registry from OpenShift Dedicated like any remote container image registry.

#### Additional resources

• Red Hat Quay product documentation

## **1.5. AUTHENTICATION ENABLED RED HAT REGISTRY**

All container images available through the Container images section of the Red Hat Ecosystem Catalog are hosted on an image registry, **registry.redhat.io**.

The registry, **registry.redhat.io**, requires authentication for access to images and hosted content on OpenShift Dedicated. Following the move to the new registry, the existing registry will be available for a period of time.

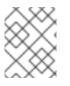

#### NOTE

OpenShift Dedicated pulls images from **registry.redhat.io**, so you must configure your cluster to use it.

The new registry uses standard OAuth mechanisms for authentication, with the following methods:

• Authentication token. Tokens, which are generated by administrators, are service accounts that give systems the ability to authenticate against the container image registry. Service accounts are not affected by changes in user accounts, so the token authentication method is reliable and resilient. This is the only supported authentication option for production clusters.

• Web username and password. This is the standard set of credentials you use to log in to resources such as **access.redhat.com**. While it is possible to use this authentication method with OpenShift Dedicated, it is not supported for production deployments. Restrict this authentication method to stand-alone projects outside OpenShift Dedicated.

You can use **podman login** with your credentials, either username and password or authentication token, to access content on the new registry.

All imagestreams point to the new registry, which uses the installation pull secret to authenticate.

You must place your credentials in either of the following places:

- **openshift namespace**. Your credentials must exist in the **openshift** namespace so that the imagestreams in the **openshift** namespace can import.
- Your host. Your credentials must exist on your host because Kubernetes uses the credentials from your host when it goes to pull images.

#### Additional resources

• Registry service accounts

# CHAPTER 2. IMAGE REGISTRY OPERATOR IN OPENSHIFT DEDICATED

# 2.1. IMAGE REGISTRY ON OPENSHIFT DEDICATED

The Image Registry Operator installs a single instance of the OpenShift image registry, and manages all registry configuration, including setting up registry storage.

After the control plane deploys, the Operator creates a default

**configs.imageregistry.operator.openshift.io** resource instance based on configuration detected in the cluster.

If insufficient information is available to define a complete

**configs.imageregistry.operator.openshift.io** resource, the incomplete resource is defined and the Operator updates the resource status with information about what is missing.

The Image Registry Operator runs in the **openshift-image-registry** namespace, and manages the registry instance in that location as well. All configuration and workload resources for the registry reside in that namespace.

# CHAPTER 3. ACCESSING THE REGISTRY

In OpenShift Dedicated, Red Hat Site Reliability Engineering (SRE) manages the registry for you. However, you can check the status of the registry pods and view the registry logs.

# **3.1. CHECKING THE STATUS OF THE REGISTRY PODS**

As an administrator with the **dedicated-admin** role, you can list the image registry pods running in the **openshift-image-registry** project and check their status.

#### Prerequisites

• You have access to the cluster as a user with the **dedicated-admin** role.

#### Procedure

• List the pods in the **openshift-image-registry** project and view their status:

\$ oc get pods -n openshift-image-registry

#### Example output

NAME READY STATUS RESTARTS AGE cluster-image-registry-operator-764bd7f846-qqtpb 1/1 Running 0 78m image-registry-79fb4469f6-llrln 1/1 Running 0 77m node-ca-hjksc 1/1 Running 0 73m node-ca-tftj6 1/1 Running 0 77m node-ca-wb6ht 1/1 Running 0 77m node-ca-zvt9q 1/1 Running 0 74m

## **3.2. VIEWING REGISTRY LOGS**

You can view the logs for the registry by using the **oc logs** command.

#### Procedure

• Use the **oc logs** command with deployments to view the logs for the container image registry:

\$ oc logs deployments/image-registry -n openshift-image-registry

#### Example output

2015-05-01T19:48:36.300593110Z time="2015-05-01T19:48:36Z" level=info msg="version=v2.0.0+unknown" 2015-05-01T19:48:36.303294724Z time="2015-05-01T19:48:36Z" level=info msg="redis not configured" instance.id=9ed6c43d-23ee-453f-9a4b-031fea646002 2015-05-01T19:48:36.303422845Z time="2015-05-01T19:48:36Z" level=info msg="using inmemory layerinfo cache" instance.id=9ed6c43d-23ee-453f-9a4b-031fea646002 2015-05-01T19:48:36.303433991Z time="2015-05-01T19:48:36Z" level=info msg="Using OpenShift Auth handler" 2015-05-01T19:48:36.303439084Z time="2015-05-01T19:48:36Z" level=info msg="listening on :5000" instance.id=9ed6c43d-23ee-453f-9a4b-031fea646002